# **KOMPUTERISASI SISTEM INFORMASI ADMINISTRASI PERADILAN PIDANA ANAK PADA BAPAS KELAS II PONTIANAK**

Genrawan Hoendarto<sup>1</sup>, Thommy Willay<sup>2</sup>, Brigitta Pangestika Hartyasning<sup>3</sup>

1,2,3Sistem Informasi,Fakultas Teknologi Informasi Universitas Widya Dharma,Pontianak e-mail: <sup>1</sup>genrawan@yahoo.com, <sup>2</sup>w.thommy@gmail.com, <sup>3</sup>estikabrigitta@gmail.com,

## *Abstract*

*In line with the rapid development of technology in the current era of globalization, the role of computers has become indispensable for helping people complete their daily work. The administrative activity of Pontianak Correctional Center (Bapas) is still using a system that is not well computerized, processing data is less efficient and effective for Community Guidance (PK). Because it requires an administrative information system so that the work of employees becomes more effective and efficient. The author uses descriptive research design as a research design, while the data collection methods used are interviews, observation, documentation studies and library studies. The author uses the Unified Modeling Language (UML) as a system analysis technique in the information system of criminal justice administration. The system design technique used is Microsoft Visual Basic .NET, Microsoft Visual Access 2010 database design and Crystal Report 13 to produce reports. Based on the research conducted, a system of information on employees, clients, fathers, mothers, guarantor, victims, trial I was produced , II, and III as well as reports on the results of the first session, reports on the results of the second session and reports on the results of the third session. In conclusion, the use of a computerized system can improve*  employee performance. The advice that can be given is the need for accuracy in entering data, the need for user *training and maintenance of hardware and software that supports the performance of the proposed system and the need for system evaluation if implemented.* 

*Keywords : Analysis, Design, Information System, Criminal, Child* 

#### **Abstrak**

Sejalan dengan pesatnya perkembangan teknologi pada era globalisasi saat ini, peranan komputer menjadi sangat diperlukan untuk membantu manusia menyelesaikan pekerjaannya sehari-hari. Kegiatan administrasi Balai Pemasyarakatan (Bapas) Pontianak masih menggunakan sistem yang belum terkomputerisasi dengan baik, pengolahan data kurang efisien dan efektif bagi Pembimbing Kemasyarakatan (PK). Karena itu diperlukan sistem informasi administrasi agar pekerjaan pegawai menjadi lebih efektif dan efisien.Penulis menggunakan desain penelitian deskriptif sebagai rancangan penelitian, sedangkan metode pengumpulan data yang digunakan adalah wawancara, observasi, studi dokumentasi dan studi kepustakaan. Penulis menggunakan *Unified Modelling Language* (UML) sebagai teknik analisis sistem dalam sistem informasi administrasi peradilan pidana anak. Adapun teknik perancangan sistem yang digunakan adalah *Microsoft Visual Basic.NET*, perancangan database *Microsoft Visual Access 2010* serta *Crystal Report 13* untuk menghasilkan laporan.Berdasarkan penelitian yang dilakukan, dihasilkan sebuah sistem informasi pegawai, klien, ayah, ibu, penjamin, korban, sidang I,II,dan III serta laporan hasil sidang I, laporan hasil sidang II dan laporan hasil sidang III. Kesimpulannya bahwa penggunaan sistem yang terkomputerisasi dapat meningkatkan kinerja pegawai. Adapun saran yang dapat diberikan adalah perlunya ketelitian dalam memasukan data, perlunya pelatihan user dan pemeliharaan perangkat keras dan perangkat lunak yang mendukung kinerja sistem yang diusulkan serta perlunya dilakukan evaluasi sistem jika diterapkan.

**Kata Kunci** : Analisis, Perancangan, Sistem Informasi, Pidana, Anak

## **1. PENDAHULUAN**

Sejalan dengan pesatnya perkembangan teknologi pada era globalisasi saat ini, peranan komputer menjadi sangat diperlukan untuk membantu manusia menyelesaikan pekerjaannya sehari-hari. Saat ini komputer dan manusia menjadi dua hal yang tidak dapat dipisahkan lagi. Dengan adanya komputer sebagai alat bantu, manusia dapat mewujudkan efisiensi dan efektivitas yang baik guna menunjang keberhasilan dalam mencapai tujuan.

Balai Pemasyarakatan (Bapas) Pontianak adalah salah satu instansi pemerintah yang bergerak di bidang pembimbingan masyarakat, sehingga Balai Pemasyarakatan (Bapas) dituntut untuk mampu memberikan pelayanan yang terbaik kepada masyarakat. Kegiatan administrasi Balai Pemasyarakatan (Bapas) Pontianak masih menggunakan sistem yang belum terkomputerisasi dengan baik, pengumpulan data masih dilakukan secara

manual, pengolahan data kurang efisien dan efektif yang menyebabkan lambatnya penyelesaian bimbingan, serta upaya diversi yang dapat menyebabkan duplikasi data dan penumpukan berkas. Akan tetapi seiring dengan perkembangan zaman Balai Pemasyarakatan (Bapas) menerima permintaan Penelitian Kemasyarakatan semakin banyak, karena itu dibutuhkan sistem informasi untuk mendukung penyelesaian penelitian kemasyarakatan oleh pegawai.

## **2. METODE PENELITIAN**

2.1 Rancangan Penelitian, Teknik Pengumpulan Data, Teknik Analisis Sistem, Aplikasi Perancangan Sistem 2.1.1. Rancangan Penelitian

Dalam menyusun penelitian ini, penulis menggunakan desain penelitian deskriptif, yang menggambarkan keadaan objek penelitian Peradilan Pidana Anak pada Balai Pemasyarakatan (Bapas) Pontianak.

2.1.2. Teknik Pengumpulan Data

2.1.2.1. Wawancara

Melakukan tanya jawab secara tidak terstruktur dengan pihak-pihak yang terkait dan berwenang pada Bapas Pontianak. Tujuan dari wawancara ini adalah untuk memperoleh data dan informasi yang dibutuhkan penulis untuk melengkapi penulisan penelitian ini.

2.1.2.2. Observasi

Penelitian ini dilakukan dalam bentuk penelitian langsung ke lapangan untuk mendapatkan data dan informasi secara langsung mengenai objek yang diteliti dengan cara mengamati sistem berjalan yang dilakukan dalam melakukan kegiatannya.

2.1.2.3. Studi Dokumentasi

Penelitian ini dilakukan dengan cara mencari informasi dari buku-buku yang berhubungan dengan topik yang penulis teliti.

2.1.2.4. Studi Kepustakaan

Penelitian ini dilakukan dengan cara mengutip buku-buku referensi dan sumber-sumber pustaka lain baik yang berhubungan langsung maupun tidak langsung dengan objek yang dibahas.

2.1.3. Teknik Analisis Sistem

Teknik analisis sistem yang digunakan oleh penulis dalam penelitian ini adalah menggunakan *Unified Modeling Language* (UML).

2.1.4. Aplikasi Perancangan Sistem

Aplikasi perancangan sistem yang digunakan penulis dalam merancang sistem administrasi adalah menggunakan *Microsoft Visual Basic.NET 2010* untuk merancang antarmuka sistem, *Microsoft Access 2010* untuk merancang *database* dan *Crystal Report* versi 13 untuk membuat laporan.

2.2. Landasan Teori

2.2.1. Sistem Informasi

Sistem informasi adalah suatu sistem di dalam suatu organisasi yang mempertemukan kebutuhan pengolahan transaksi harian yang mendukung fungsi operasi organisasi yang bersifat manajerial dengan kegiatan strategi dari suatu organisasi untuk dapat menyediakan kepada pihak luar tertentu dengan laporan-laporan yang diperlukan<sup>[1]</sup>.

2.2.2. Perancangan Sistem

Perancangan sistem dapat didefinisikan sebagai penggambaran, perencanaan, dan pembuatan sketsa atau pengaturan dari beberapa elemen terpisah ke dalam satu kesatuan yang utuh dan berfungsi[2]. Rancangan sistem adalah penentuan proses dan data yang diperlukan oleh sistem baru[3].

2.2.3. Anak

Anak adalah amanah dan karunia Tuhan Yang Maha Esa, yang dalam dirinya melekat harkat dan martabat sebagai manusia seutuhnya<sup>[4]</sup>. Anak adalah seseorang yang belum mencapai umur 21 (dua puluh satu) tahun dan belum pernah kawin[5].

2.2.4. Administrasi

Administrasi adalah keseluruhan proses penyelenggaraan dalam usaha kerja sama dua orang atau lebih atau usaha bersama untuk mendayagunakan semua sumber (personel maupun materi) secara efektif, efisien dan rasional untuk menunjang tercapainya tujuan $[6]$ .

2.2.5. Microsoft Office Access 2010

*Microsoft* menyediakan peranti untuk membantu pembuatan database, nama peranti itu adalah *Access*. Karena merupakan salah satu anggota keluarga Microsoft Office, nama panjang *Access* adalah *Microsoft Office Access*[7].

2.2.6. Microsoft Visual Basic.NET

Micrsoft Visual Basic .NET adalah Visual Basic yang direkayasa kembali untuk digunkan pada platform .NET sehingga aplikasi yang dibuat menggunakan Visual Basic .NET dapat berjalan pada sistem komputer apa pun, dan dapat mengambil data dari server dengan tipe apa pun asalkan terinstal .NET Framework[8]. 2.2.7. Crystal Report 13

Crystal Report merupakan salah satu aplikasi software yang digunakan secara khusus untuk membantu developer dalam merancang laporan<sup>[9]</sup>.

#### System **PK Kepala Bapas Kasubsi Tata Usaha LOGIN Membuat Disposisi Kepolisian** <<include>> **Membuat Surat Perintah dan Surat Balasan** <<include>> **Klien Korban Melakukan Litmas Diversi** <<include>> **Keluarga Klien/Penjamin Melakukan Diversi** <<include>> **Diversi Terpenuhi Diversi Tidak Terpenuhi** <<extend>> <<extend>> **Laporan** <<include>> **Sidang** <<include>> **Membuat Laporan Litmas Diversi**  $\sim$ inclu <<include>> **Membuat Laporan Diversi** <</nclude>> <<include>> **Membuat Laporan Sidang I Membuat Laporan Sidang II Membuat Laporan Sidang III** <<include>> <<include>> <<include>> <<include>> <<include>> <<include>> **Kejaksaan Negeri Keluarga Korban Kanwil**

## **3. HASIL DAN PEMBAHASAN**

### 3.1. Diagram Use Case

Gambar 1. Diagram Use Case Sistem Usulan

Use case diagram pada gambar 1 menjelaskan bahwa semua pegawai yang dapat mengakses menu utama. Namun submenu yang dapat diakses pegawai harus disesuaikan dengan level akun pegawai pada akun user. PK Anak bertugas melakukan Litmas Diversi dengan mengumpulkan informasi klien, orang tua korban, penjamin, dan korban kemudian membuat Laporan Litmas Diversi dan mengirimkannya ke Kanwil. Setelah itu PK Anak akan menunggu undangan Diversi dari Kepolisian. Diversi dilakukan di Kepolisian. Apabila diversi berhasil maka PK akan membuat Laporan Diversi dan mengirimkannya ke Kanwil, apabila Diversi tidak berhasil maka kasus akan dilanjutkan ke tahap II yaitu persidangan. Sidang akan dilakukan 3 (tiga) kali. Sidang pertama dilaksanakan dengan agenda pemeriksaan klien dan barang bukti oleh hakim. Dalam sidang pertama, PK akan membacakan usulan keputusan dari Laporan Litmas yang dibuat berdasarkan pertimbangan dari kronologi kejadian. PK membuat laporan hasil sidang pertama dan mengirimkannya ke Kanwil. Sidang kedua dilaksanakan dengan agenda pembacaan tuntutan oleh Jaksa Penuntut Umum kepada klien (ABH). PK membuat laporan hasil sidang kedua dan mengirimkannya ke Kanwil. Sidang ketiga dilaksanakan dengan agenda pembacaan keputusan oleh Hakim. PK membuat laporan hasil sidang ketiga dan mengirimkannya ke Kanwil. Selama sidang pertama, kedua dan ketiga klien akan didampingi oleh penasihat hukum yang disediakan oleh Kejaksaan.

#### 3.2. Sequence Diagram

#### 3.2.1. Sequence Diagram Login

Sequence Diagram Login menggambarkan proses login yang akan digunakan oleh PK untuk masuk ke Form Menu. Saat pegawai menekan tombol 'LOGIN' maka sistem akan mengecek username dan password di TblUser. Apabila username dan password cocok maka form Menu akan terbuka.

3.2.2. Diagram Sequence Permintaan Litmas Diversi dan Pemberitahuan Sidang

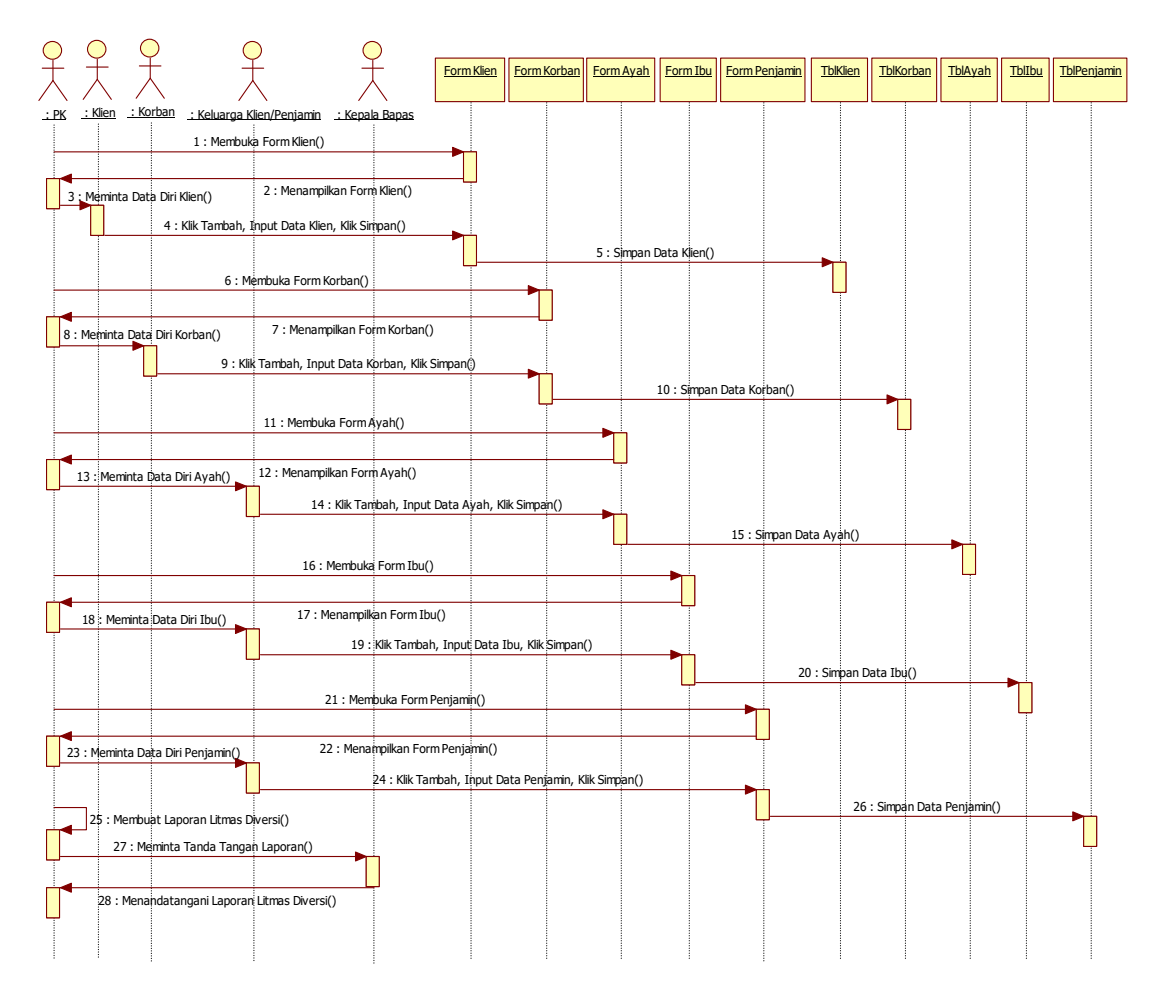

Gambar 2. Sequence Diagram Permintaan Litmas Diversi dan Pemberitahuan Sidang

Gambar 2 menggambarkan proses Permintaan Litmas Diversi dan Pemberitahuan Sidang. Kepolisian mengirimkan permintaan dan undangan ke Bapas. Permintaan dan undangan diterima oleh TU dan diagendakan. Setelah permintaan dan undangan diagendakan akan diserahkan ke Kepala Bapas beserta lembar disposisi. Kepala Bapas mengisi lembar disposisi berdasarkan permintaan dan undangan kemudian diserahkan kembali ke TU. TU menerima kembali permintaan dan undangan beserta lembar disposisi yang kemudian diagendakan. Setelah mengagendakan disposisi, TU menyerahkan permintaan, undangan dan disposisi pada Kasubsi.

#### 3.2.3. Sequence Diagram Penunjukan PK/APK

Sequence Diagram Penunjukan PK/APK menggambarkan proses Penunjukkan PK/APK. Kasubsi menerima permintaan, undangan dan disposisi dari TU kemudian membuat surat perintah litmas atau surat perintah menghadiri sidang dan surat balasan permintaan untuk kepolisian.

#### 3.2.4. Sequence Diagram Litmas Diversi

Sequence Diagram Litmas Diversi menggambarkan proses litmas diversi. PK mengumpulkan data klien dan kronologi kejadian dari pihak klien di kepolisian. PK mendatangi rumah korban (home visit) untuk mengumpulkan data korban dan kronologi kejadian dari pihak korban. PK mengunjungi rumah klien untuk mengumpulkan data ayah, ibu, dan penjamin (bila orang tua tidak bisa menjadi penjamin). Setelah mengumpulkan data PK membuat laporan litmas yang akan ditandatangani Kepala Bapas.

#### 3.2.5. Sequence Diagram Diversi

Sequence Diagram Diversi menggambarkan proses pembuatan laporan setelah diversi berhasil. PK mengambil data dari tabel Klien, Korban, Ayah, Ibu dan Penjamin. Setelah laporan selesai PK meminta tanda tangan Kepala Bapas pada laporan diversi kemudian mengirimnya ke Kanwi

### 3.2.6. Sequence Diagram Sidang

Gambar 3 berikut menggambarkan proses selama sidang I, II dan III. PK meng-*input*-kan data sidang I di form Sidang\_I, menyimpan data sidang I di tabel Sidang I kemudian mencetak laporan sidang I. PK meminta tanda

tangan Kepala Bapas pada laporan sidang I kemudian mengirimnya ke Kanwil. PK meng-*input*-kan data sidang II di form Sidang\_II, menyimpan data sidang II di tabel Sidang II kemudian mencetak laporan sidang II. PK meminta tanda tangan Kepala Bapas pada laporan sidang II kemudian mengirimnya ke Kanwil. PK menginputkan data sidang III di form Sidang\_III, menyimpan data sidang III di tabel Sidang III kemudian mencetak laporan sidang III. PK meminta tanda tangan Kepala Bapas pada laporan sidang III kemudian mengirimnya ke Kanwil.

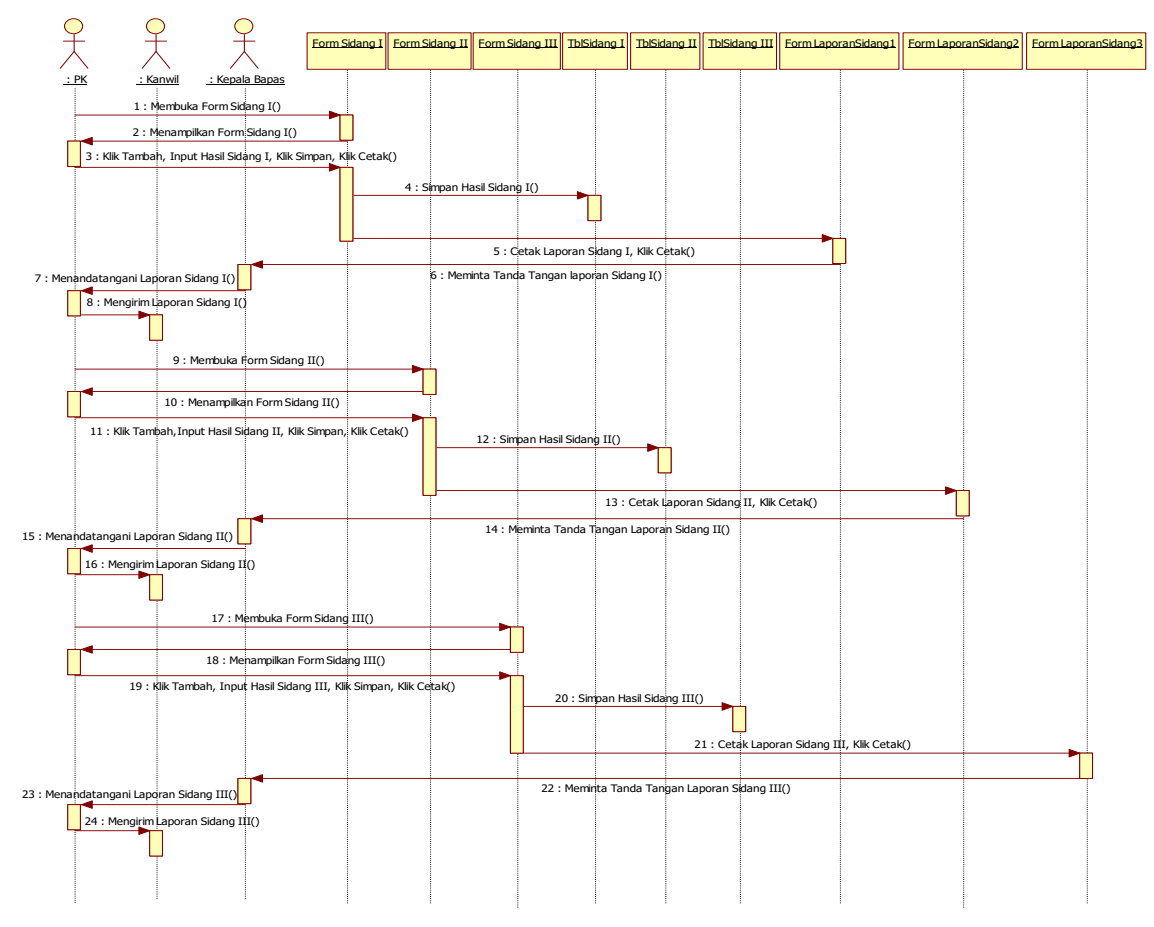

Gambar 3. Sequence Diagram Sidang

- 3.3. Tampilan Sistem Informasi Administrasi Peradilan Pidana Anak Usulan
- 3.3.1. Tampilan Form Login

*Form* ini berfungsi untuk dapat mengakses *form-form* yang ada di dalam menu utama, untuk masuk ke menu utama *User* harus memasukan Username dan Password terlebih dahulu.

- Adapun fungsi tombol-tombol yang terdapat pada *form* ini adalah :
- a. Tombol *login* digunakan untuk mengecek *username* dan *password*. Jika sesuai, maka pegawai dapat masuk dan mengekses sistem.
- b. Tombol *exit* digunakan untuk membatalkan akses dari program.

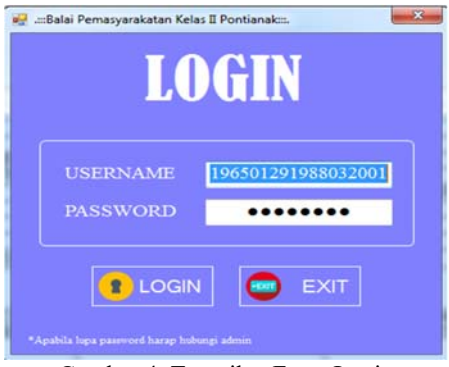

Gambar 4. Tampilan Form Login

#### 3.3.2. Tampilan Form Menu Utama

Form ini berfungsi sebagai penghubung antara User dengan berbagai menu. Form Menu Utama digunakan untuk dapat melakukan pengaksesan terhadap form yang bersangkutan. Menu Litmas dan Laporan Hasil Sidang hanya dapat diakses oleh pegawai dengan level akun PK Anak, Menu Data Pegawai dan Pengaturan User dapat diakses oleh pegawai dengan level akun Staff TU, sedangkan Admin dapat mengakses semua menu.

Pada *form* menu utama terdiri dari beberapa menu yaitu:

a. Menu Litmas

Dalam menu Litmas terdapat beberapa submenu, yaitu Klien, Ayah, Ibu, Penjamin dan Korban.

b. Menu Data Pegawai

Menu Data Pegawai diisi oleh Staf TU. Selain Staf TU, Admin juga dapat mengisi data pegawai Bapas Kelas II Pontianak.

c. Menu Laporan Hasil Sidang

Dalam menu Laporan Hasil Sidang terdapat beberapa submenu, yaitu Sidang I, Sidang II dan Sidang III.

d. Menu Pengaturan User

Menu Pengaturan User berfungsi mengisi data akun untuk login.

e. Menu Keluar

Menu Keluar digunakan untuk keluar dari menu dan kembali ke login.

3.3.3. Tampilan Form Pegawai

*Form* pegawai berfungsi untuk menyimpan, mengelola dan menampilkan data pegawai. *Form* pegawai hanya dapat diakses oleh Staf TU. Pada tampilan *form* pegawai terdapat tombol tambah berfungsi untuk menambahkan data baru, tombol simpan berfungsi menyimpan data baru atau data hasil edit, tombol batal berfungsi untuk membatalkan penambahan data baru atau pengeditan data, tombol hapus berfungsi untuk menghapus data, tombol edit berfungsi untuk mengedit data yang telah dipilih sebelumnya, tombol keluar berfungsi untuk keluar dari *form* dan tombol cari foto berfungsi untuk mencari foto pegawai.

3.3.4. Tampilan Form Klien

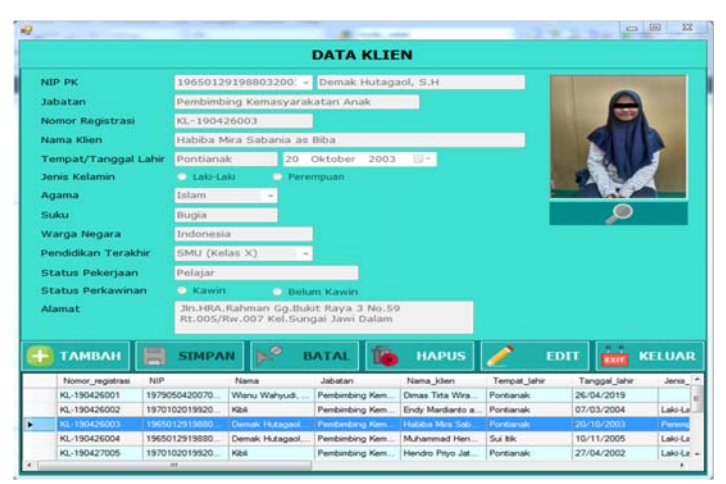

Gambar 5. Tampilan Form Klien

*Form* klien berfungsi untuk menyimpan, mengelola dan menampilkan data klien. *Form* klien hanya dapat diakses oleh PK Anak. Pada tampilan *form* klien terdapat tombol tambah berfungsi untuk menambahkan data baru, tombol simpan berfungsi menyimpan data baru atau data hasil edit, tombol batal berfungsi untuk membatalkan penambahan data baru atau pengeditan data, tombol hapus berfungsi untuk menghapus data, tombol edit berfungsi untuk mengedit data yang telah dipilih sebelumnya, tombol keluar berfungsi untuk keluar dari *form* dan tombol cari foto berfungsi untuk mencari foto klien.

3.3.5. Tampilan Form Ayah

*Form* ayah berfungsi untuk menyimpan, mengelola dan menampilkan data ayah. *Form* ayah hanya dapat diakses oleh PK Anak. Pada tampilan *form* ayah terdapat tombol tambah berfungsi untuk menambahkan data baru, tombol simpan berfungsi menyimpan data baru atau data hasil edit, tombol batal berfungsi untuk membatalkan penambahan data baru atau pengeditan data, tombol hapus berfungsi untuk menghapus data, tombol edit berfungsi untuk mengedit data yang telah dipilih sebelumnya dan tombol keluar berfungsi untuk keluar dari *form*. 3.3.6. Tampilan Form Ibu

*Form* ibu berfungsi untuk menyimpan, mengelola dan menampilkan data ibu. *Form* ibu hanya dapat diakses oleh PK Anak. Pada tampilan *form* ibu terdapat tombol tambah berfungsi untuk menambahkan data baru, tombol simpan berfungsi menyimpan data baru atau data hasil edit, tombol batal berfungsi untuk membatalkan penambahan data baru atau pengeditan data, tombol hapus berfungsi untuk menghapus data, tombol edit berfungsi untuk mengedit data yang telah dipilih sebelumnya dan tombol keluar berfungsi untuk keluar dari *form*.

#### 3.3.7. Tampilan Form Penjamin

*Form* Penjamin berfungsi mengisi data penjamin anak apabila orang tua klien tidak dapat menjadi penjamin (sudah meninggal, bekerja diluar kota/pulau/negeri, dan lain-lain). *Form* penjamin hanya dapat diakses oleh PK Anak. Pada tampilan *form* penjamin terdapat tombol tambah berfungsi untuk menambahkan data baru, tombol simpan berfungsi menyimpan data baru atau data hasil edit, tombol batal berfungsi untuk membatalkan penambahan data baru atau pengeditan data, tombol hapus berfungsi untuk menghapus data, tombol edit berfungsi untuk mengedit data yang telah dipilih sebelumnya dan tombol keluar berfungsi untuk keluar dari *form*. 3.3.8. Tampilan Form Korban

*Form* korban berfungsi untuk menyimpan, mengelola dan menampilkan data korban. *Form* korban hanya dapat diakses oleh PK Anak. Pada tampilan *form* korban terdapat tombol tambah berfungsi untuk menambahkan data baru, tombol simpan berfungsi menyimpan data baru atau data hasil edit, tombol batal berfungsi untuk membatalkan penambahan data baru atau pengeditan data, tombol hapus berfungsi untuk menghapus data, tombol edit berfungsi untuk mengedit data yang telah dipilih sebelumnya dan tombol keluar berfungsi untuk keluar dari *form*.

3.3.9. Tampilan Form Sidang I

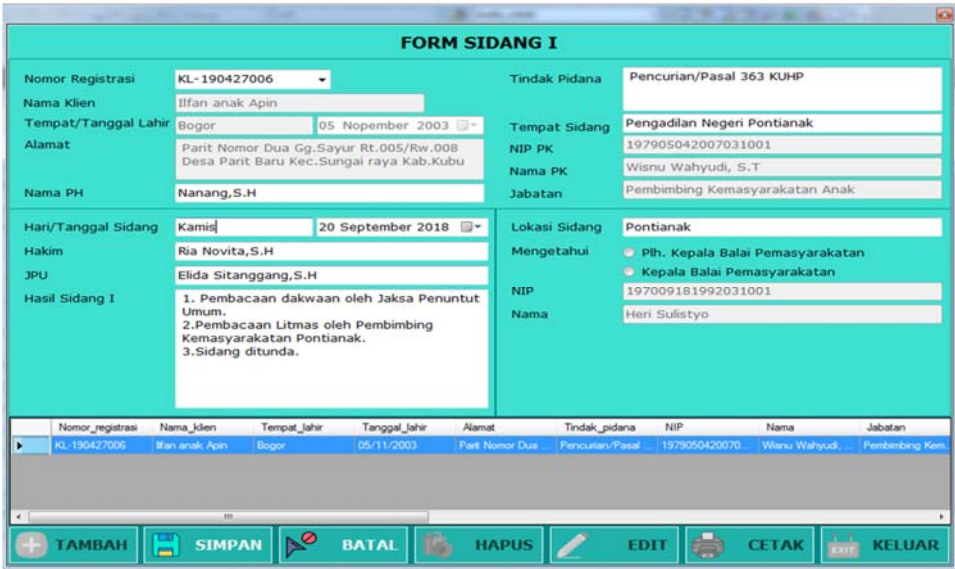

Gambar 6. Tampilan Form Sidang I

*Form* sidang I berfungsi untuk menyimpan, mengelola dan menampilkan data hasil sidang I. *Form* sidang I hanya dapat diakses oleh PK Anak. Pada tampilan *form* sidang I terdapat tombol tambah berfungsi untuk menambahkan data baru, tombol simpan berfungsi menyimpan data baru atau data hasil edit, tombol batal berfungsi untuk membatalkan penambahan data baru atau pengeditan data, tombol hapus berfungsi untuk menghapus data, tombol edit berfungsi untuk mengedit data yang telah dipilih sebelumnya, tombol cetak berfungsi membuka form Laporan Sidang I dan tombol keluar berfungsi untuk keluar dari *form*.

3.3.10. Tampilan Form Laporan Sidang 1

Form Laporan Sidang 1 berfungsi untuk mencetak laporan sidang I yang telah diinputkan pada form SidangI dan telah tersimpan dalam tabel Sidang I. Pada tampilan form Laporan Sidang 1 terdapat tombol cetak yang berfungsi untuk mencetak keluar laporan sidang I dan tombol keluar yang berfungsi untuk keluar dari form. 3.3.11. Tampilan Form Sidang II

*Form* sidang II berfungsi untuk menyimpan, mengelola dan menampilkan data hasil sidangII. *Form* sidang II hanya dapat diakses oleh PK Anak. Pada tampilan *form* sidang II terdapat tombol tambah berfungsi untuk menambahkan data baru, tombol simpan berfungsi menyimpan data baru atau data hasil edit, tombol batal berfungsi untuk membatalkan penambahan data baru atau pengeditan data, tombol hapus berfungsi untuk menghapus data, tombol edit berfungsi untuk mengedit data yang telah dipilih sebelumnya, tombol cetak berfungsi membuka form Laporan Sidang II dan tombol keluar berfungsi untuk keluar dari *form*.

3.3.12. Tampilan Form Laporan Sidang 2

Form Laporan Sidang 2 berfungsi untuk mencetak laporan sidang II yang telah diinputkan pada form SidangI dan telah tersimpan dalam tabel Sidang II. Pada tampilan form Laporan Sidang 2 terdapat tombol cetak yang berfungsi untuk mencetak keluar laporan sidang II dan tombol keluar yang berfungsi untuk keluar dari form. 3.3.13. Tampilan Form Sidang III

*Form* sidang III berfungsi untuk menyimpan, mengelola dan menampilkan data hasil sidangIII. *Form* sidang III hanya dapat diakses oleh PK Anak. Pada tampilan *form* sidang III terdapat tombol tambah berfungsi untuk menambahkan data baru, tombol simpan berfungsi menyimpan data baru atau data hasil edit, tombol batal berfungsi untuk membatalkan penambahan data baru atau pengeditan data, tombol hapus berfungsi untuk menghapus data, tombol edit berfungsi untuk mengedit data yang telah dipilih sebelumnya, tombol cetak berfungsi membuka form Laporan Sidang III dan tombol keluar berfungsi untuk keluar dari *form*. 3.3.14. Tampilan Form Laporan Sidang 3

Form Laporan Sidang 3 berfungsi untuk mencetak laporan sidang III yang telah diinputkan pada form SidangI dan telah tersimpan dalam tabel Sidang III. Pada tampilan form Laporan Sidang 3 terdapat tombol cetak yang berfungsi untuk mencetak keluar laporan sidang III dan tombol keluar yang berfungsi untuk keluar dari form. 3.3.15. Tampilan Form User

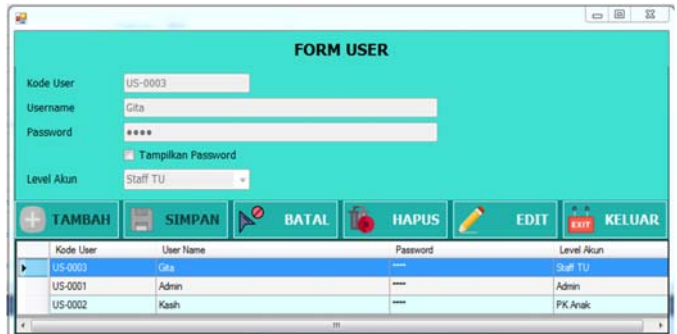

Gambar 7. Tampilan Form User

Form *user* berfungsi untuk meng-*input*-kan data *user* baru. Data *user* akan tersimpan di tabel User yang digunakan untuk mengecek data saat login. Form *user* hanya dapat diakses oleh Staff TU dan Admin. Pada tampilan form *user* terdapat tombol tambah berfungsi untuk menambahkan data baru, tombol simpan berfungsi menyimpan data baru atau data hasil edit, tombol batal berfungsi untuk membatalkan penambahan data baru atau pengeditan data, tombol hapus berfungsi untuk menghapus data, tombol edit berfungsi untuk mengedit data yang telah dipilih sebelumnya dan tombol keluar berfungsi untuk keluar dari form. 3.3.16. Tampilan Laporan Sidang I

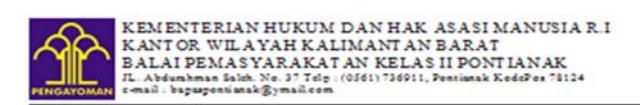

LAPORAN HASIL PELAKSANAAN SIDANG I

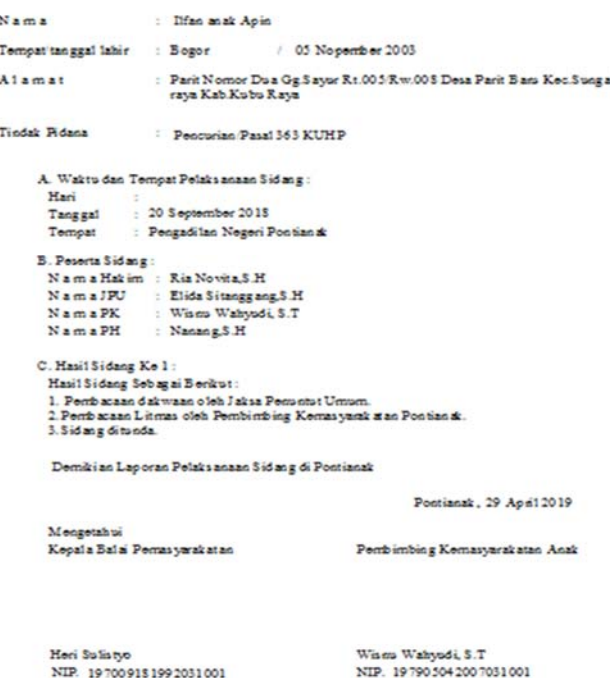

Gambar 8. Tampilan Laporan Sidang I

#### 3.4. Spesifikasi Sistem

Sistem Informasi persediaan yang dirancang memerlukan perangkat pendukung dalam pengoperasiannya. Perangkat pendukung yang dimaksud adalah perangkat keras (*hardware*) dan perangkat lunak (*software*) agar aplikasi ini dapat bekerja dengan baik. Adapun spesifikasi minimal perangkat yang dimaksud adalah:

3.4.1. Perangkat Keras

Adapun spesifikasi perangkat yang digunakan dalam perancangan program aplikasi ini adalah:

- a. Komputer dengan prosesor Intel (R) Pentium (R) CPU 2020M keatas.
- b. RAM 2 GB DDR 3.

c. *Mouse*.

- d. *Keyboard*.
- *e. Monitor 14"* LED*.*
- f. *UPS 220 Volt.*
- g. *Printer* untuk alat cetak.

3.4.2. Perangkat Lunak

Perangkat lunak yang diperlukan untuk mendukung program aplikasi ini agar dapat berjalan dengan baik dengan Sistem Operasi yang digunakan adalah *Microsoft Windows* 7, Program aplikasi *Microsoft Visual Basic.NET*, Program *database Microsoft Access* 2010 dan Aplikasi Laporan dengan *Crystal Report 13*.

## **4. KESIMPULAN**

Pada penelitian ini, penulis merancang suatu sistem mengenai Peradilan Pidana Anak yang telah diuraikan pada pembahasan diatas, maka penulis menyimpulkan bahwa :

- a. Sistem administrasi yang digunakan dalam Balai Pemasyarakatan (Bapas) Kelas II Pontianak saat ini masih banyak mengalami kelemahan seperti lambatnya proses pengumpulan data klien, data ayah, data ibu, data penjamin dan data korban yang masih dilakukan secara manual pada selembar kertas atau buku sehingga membutuhkan waktu yang cukup lama untuk melakukan bimbingan pada seorang klien. Dan juga dalam menyimpan data klien, data ayah, data ibu, data penjamin dan data korban tidak dapat dipungkiri bahwa data yang manual tersebut bisa saja hilang ataupun rusak sehingga memperlambat pembuatan laporan litmas dan laporan diversi karena harus mengumpulkan lagi data yang hilang atau rusak.
- b. Perancangan sistem administrasi yang diusulkan pada Balai Pemasyarakatan (Bapas) Kelas II Pontianak dapat menyimpan data klien, data ayah, data ibu, data penjamin, data korban serta hasil sidang dalam *database* sehingga terhindar dari duplikasi data dan penyelesaian laporan ataupun pencarian data menjadi lebih cepat.

## **5. SARAN**

Berdasarkan kesimpulan di atas maka saran yang dapat penulis berikan adalah sebagai berikut :

- a. Tampilan *form* dapat diperbaiki agar lebih memudahkan user dalam memahami penginputan data.
- b. Membuat *backup* data untuk mengantisipasi kerusakan sistem yang berdampak terhadap arsip dan dokumen dan untuk menghindari kehilangan data yang disebabkan oleh kondisi yang tidak diinginkan.
- c. Sistem yang diusulkan masih belum sempurna sehingga dapat dikembangkan lebih lanjut sesuai dengan kebutuhan administrasi Balai Pemasyarakatan (Bapas) Kelas II Pontianak di masa yang akan datang.

## **UCAPAN TERIMA KASIH**

Dalam penelitian ini, penulis telah banyak mendapatkan bantuan berupa bimbingan, petunjuk, data, saran, maupun dorongan moral dari berbagai pihak, maka pada kesempatan ini penulis mangucapkan terima kasih kepada civitas akademika Fakultas Teknologi Informasi Universitas Widya Dharma Pontianak dan Balai Pemasyarakatan (BAPAS) Kelas II Pontianak yang telah memberikan kesempatan kepada penulis untuk melakukan penelitian ini, serta kepada keluarga tercinta yang telah banyak memberikan bantuan dan dorongan selama penelitian ini.

## **DAFTAR PUSTAKA**

- [1] Sutabri, Tata. (2016). *Sistem Informasi Manajemen.* Edisi Revisi. ANDI. Yogyakarta.
- [2] Yakub. (2012). *Pengantar Sistem Informasi.* GRAHA ILMU. Yogyakarta.
- [3] Sutabri, Tata. (2016). *Sistem Informasi Manajemen.* Edisi Revisi. ANDI. Yogyakarta.
- [4] Djamil, M.Nasir. (2015). *Anak bukan Untuk Dihukum.* Catatan Pembahasan UU Sistem Peradilan Pidana Anak (UU-SPPA). SINAR GRAFIKA. Jakarta.
- [5] Wiyono, R. (2016). *Sistem Peradilan Anak di Indonesia.* SINAR GRAFIKA. Jakarta.
- [6] Anggara, Sahya. (2012). *Ilmu Administrasi Negara.* Kajian Konsep, Teori dan Fakta dakam Upaya Menciptakan Good Governance. CV PUSTAKA SETIA. Bandung.
- [7] Pramono, Teguh. (2013). *Serial Membangun Database Sekolah : Sistem Informasi Perpustakaan dengan Microsoft Access 2010.* Skripta Media Creative. Yogyakarta.
- [8] Hidayatullah, Priyanto. (2012). *Visual Basic.NET.* Membuat Aplikasi Database dan Program Kreatif. Informatika. Bandung.
- [9] Irnawan dan Yesni Malau. (2011). *Apa pun Permintaannya,Crystal Report Jawabannya!.* PT Elex Media Komputindo. Jakarta.